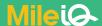

## Get Your Largest Mileage Deduction Using MileIQ

Your miles are worth a lot of money but only if you keep track of them. Learn how you can automatically track and log your mileage with MileIQ in five easy steps.

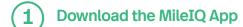

Go to the Apple App Store or Google Play and search for "MileIQ." Tap the "Get" or "Install" button.

2 Create Your MileIQ Account

Create an account with your preferred email and a password. You can also do this on a computer at MileIQ.com.

**3** Track Every Single Drive

Get the most out of your miles with a MileIQ premium account. You can get an exclusive discount using this personal promo code:

- Log into your MileIQ account at dashboard.mileiq.com from a desktop or laptop computer (use the same email and password as the app)
- Click the "Get Unlimited Drives" button at the top of the screen
- Choose the Per Year plan and enter the promo code:
- Enter payment info, check out and watch those miles add up!

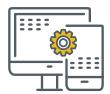

4 Drive & Classify Your Trips

Just drive. MileIQ automatically captures drives in the background—no starting or stopping required.

To classify, swipe drives to the right for business and swipe to the left for personal. You can also classify in bulk via the web dashboard.

**5** Send Your Reports

Simply use the "reports" button in the app or web dashboard for compliant, accurate mileage logs.

20% Off MileIQ with promo code:

How To Redeem A Promo Code | mileig.com/promo-code